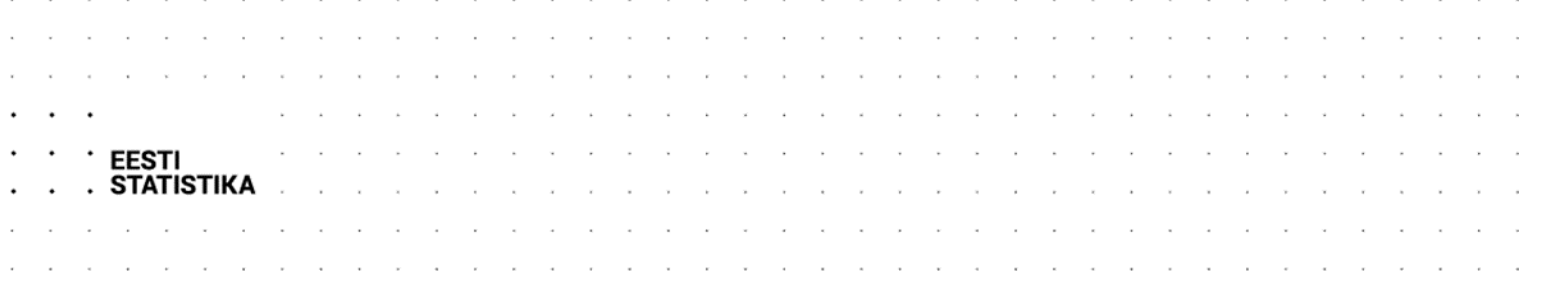

### A N D M E H A L D U S E J U H I S E D

# **Andmekvaliteedi juhis Lisa 1 Rakendamise näited R-is**

**Mai 2023**

**Versioon 1.1**

# **Dokumendi ajalugu**

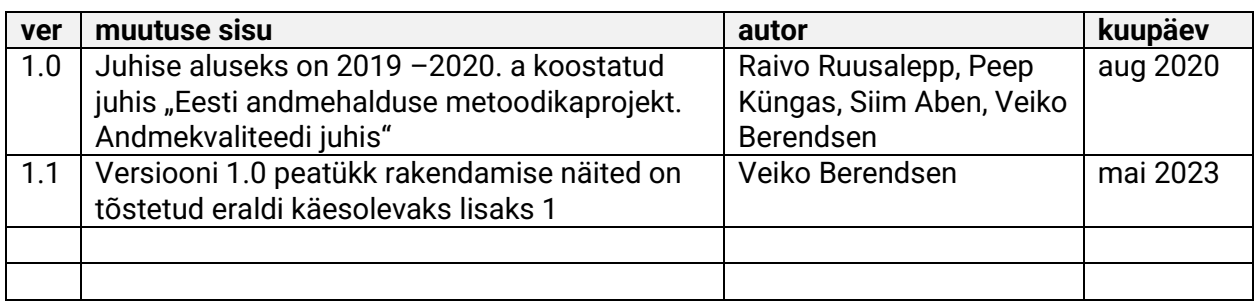

### **Sisukord**

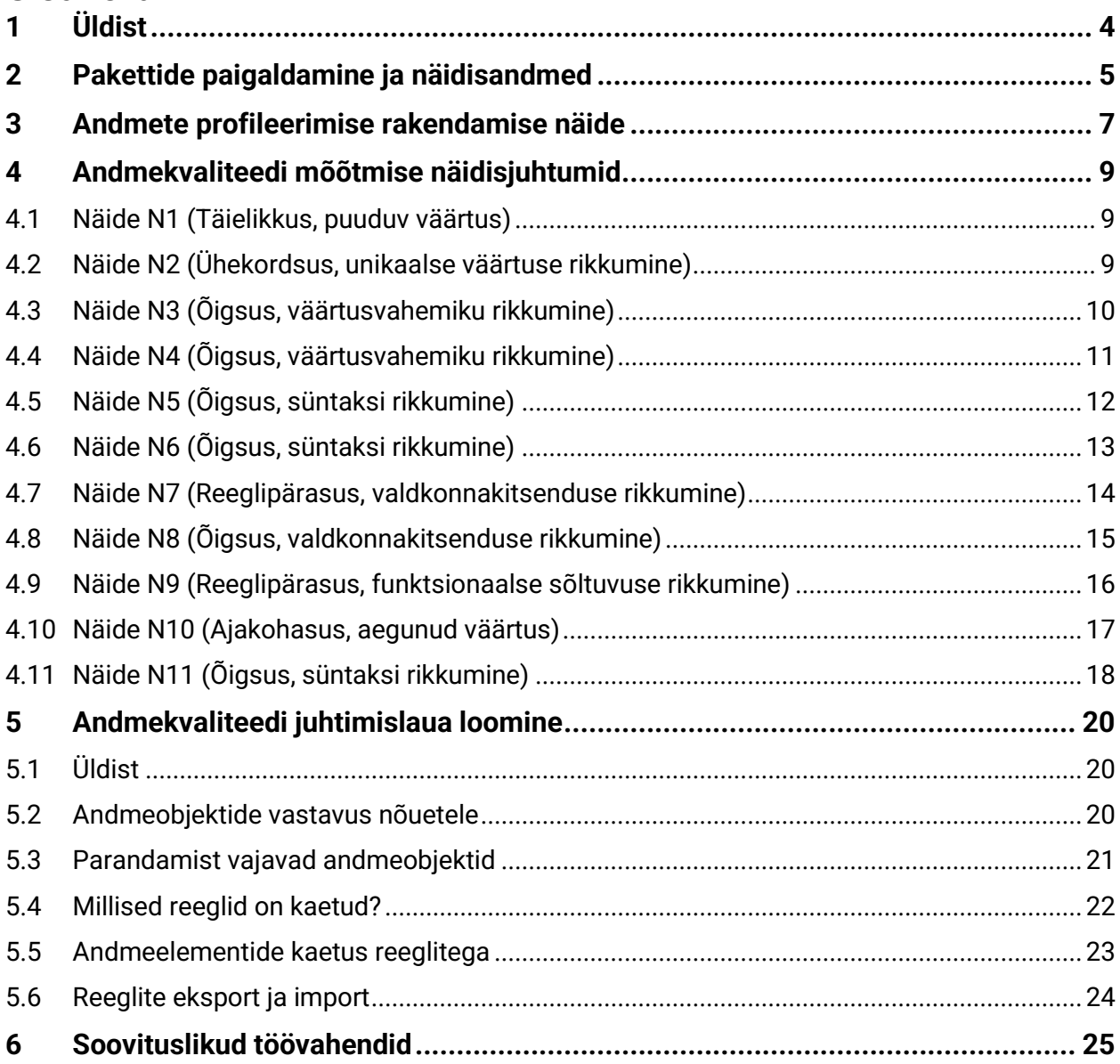

# <span id="page-3-0"></span>**1 Üldist**

Antud sektsioonis on kirjeldatud profileerimise, andmekvaliteedi mõõtmise, andmekvaliteedi juhtimislaua loomise ja reeglite haldamise rakenduslikud näited. Näited on esitatud programmeerimiskeeles R<sup>1</sup>, mida kasutatakse laialdaselt andmete analüüsiks. Näidisalgoritmide käivitamise eelduseks on, et arvutisse on paigaldatud programmeerimiskeele R interpretaator<sup>2</sup> ning arendustööriist RStudio<sup>3</sup>.

Lisaks kasutavad järgnevalt esitatud andmekvaliteedi mõõtmise näited Mark van der Loo ja Edwin de Jonge poolt arendatud *validate<sup>4</sup>* paketti. *Validate* pakett lihtsustab R keeles andmete kvaliteedi mõõtmist ning andmekvaliteedi reeglite haldamist.

Pakett võimaldab:

- testida andmekomplekti vastu eeldefineeritud reegleid, kas siis andmekomplekti sees või nende üleselt;
- importida ja eksportida defineeritud andmekvaliteedi reegleid;
- uurida ja visualiseerida andmekvaliteedi tulemusi;
- teostada lihtsat reeglite haldust;
- defineerida ja hallata andmete kvaliteedi indikaatoreid andmetest eraldiseisvalt.

Paketi peamised objektid:

- *validator*  objekt, mis esitab hulka reegleid, millele andmed peavad vastama
- *indicator*  objekt, mis esitab hulka numbrilisi kvaliteedi indikaatoreid
- *confrontation*  objekt, mis esitab andmete andmekvaliteedi reeglite või indikaatoritega vastandamise tulemusi

Paketis on ka meetod *confront*, mis rakendab andmetele andmekvaliteedi reegleid või andmekvaliteedi indikaatoreid.

Lisaks *validate* paketile kasutatakse rakenduslikes näidetes paketti *dlookr*<sup>5</sup> andmete profileerimiseks ning pakette *data.table<sup>6</sup>* , *stringr*<sup>7</sup> ja *tidyr*<sup>8</sup> andmete töötluse lihtsustamiseks.

<sup>1</sup> <https://www.r-project.org/>

<sup>2</sup> <https://cran.r-project.org/bin/windows/base/>

<sup>3</sup> <https://rstudio.com/products/rstudio/download/>

<sup>4</sup> <https://cran.r-project.org/web/packages/validate/vignettes/introduction.html>

<sup>5</sup> <https://cran.r-project.org/web/packages/dlookr/>

<sup>6</sup> <https://cran.r-project.org/web/packages/data.table/>

<sup>7</sup> <https://cran.r-project.org/web/packages/stringr/>

<sup>8</sup> <https://cran.r-project.org/web/packages/tidyr/>

## <span id="page-4-0"></span>**2 Pakettide paigaldamine ja näidisandmed**

Esimese sammuna on vaja arvutisse paigaldada näidetes kasutatavad paketid. Selleks tuleb jooksutada alljärgnevaid käske.

```
install.packages("dlookr")
install.packages("validate")
install.packages("data.table") 
install.packages("stringr")
install.packages("tidyr")
```
Juhul kui eelnevalt toodud käskude käivitamine ebaõnnestub võib põhjuseks olla Rtools40 tööriista puudumine. Sellisel juhul tuleb järgmise sammuna nimetatud tööriist alla laadida ning arvutisse paigaldada. Tööriista saab alla laadida siit: [https://cran.rstudio.com/bin/windows/Rtools/.](https://cran.rstudio.com/bin/windows/Rtools/) Peale tööriista paigaldamist tuleb uus tööriistakomplekt seadistada. Selleks tuleb RStudios käivitada alljärgnev käsk.

```
writeLines('PATH="${RTOOLS40_HOME}\\usr\\bin;${PATH}"', con =
"~/.Renviron")
```
Peale kirjeldatud tegevuste teostamist tuleb eelnevalt toodud pakettide installeerimise käsud uuesti käivitada (juhul kui need eelnevalt ebaõnnestusid).

Järgmiseks tuleb äsja paigaldatud paketid sisse lugeda.

```
library(dlookr)
library(validate)
library(data.table)
library(stringr)
library(tidyr)
```
Viimaseks ettevalmistavaks sammuks on näidisandmete sisse lugemine. Antud juhul on näidisandmetena kasutatud Eesti Avaandmete Portaalist avalikult kättesaadavaid ehitisregistri<sup>9</sup> andmeid ning samuti Eesti Avaandmete Portaalist kättesaadavaid aadressiandmeid<sup>10</sup>. Näidisandmete komplekt koosneb kaheksast failist ning seda on võimalik tellida nimetatud portaalist või alla laadida siit: <https://www.dropbox.com/sh/bf886osqo7kdya7/AACgIn1TbYv7JBROVTV5TJyDa?dl=0>

Allalaetud fail tuleks arvutis salvestada sobivasse kausta. Näite puhul on failide asukohaks arvuti töölaual asuv kaust "Andmed" ("C:\\Users\\Margus\\Desktop\\Andmed\\").

Järgmiseks tuleb RStudios määrata failide kataloog järgmise käsuga.

```
filedir <- "C:\\Users\\Margus\\Desktop\\Andmed\\"
```
Seejärel anname failidele nimed käivitades järgnevad käsud.

<sup>9</sup> <https://opendata.riik.ee/andmehulgad/ehitisregister/>

<sup>10</sup> <https://opendata.riik.ee/andmehulgad/aadressiandmed-aadressid-koos-komponentide-ja-ajalooga/>

```
eh_ehitised_file <- paste0(filedir, "eh_ehitised_1994-01_2020-02-09.csv")
eh_tehna_file <- paste0(filedir, "eh_tehna_1994-01_2020-02-09.csv")
kl_tehna_file <- paste0(filedir, "kl_tehna_1994-01_2020-02-09.csv")
aadressid_file <- paste0(filedir, "AADRESSID.csv")
eh_ehitis_osad_file <- paste0(filedir, "eh_ehitis_osad_1994-01_2020-02-
09.csv")
ehitis_aadress_file <- paste0(filedir, "ehitis_aadress_1994-01_2020-02-
09.csv")
hoone_energia_margised_file <- paste0(filedir, 
"hoone_energia_margised_1994-01_2020-02-09.csv")
ad_aadress_file <- paste0(filedir, "ad_aadress_1994-01_2020-02-09.csv")
```
Peale failidele nimede andmist loeme andmed sisse. Selleks tuleb käivitada järgmised käsud.

```
#ehitise andmed
h_ehitised <- fread(eh_ehitised_file, encoding="UTF-8")
#ehitise tehnilised andmed
eh_tehna <- fread(eh_tehna_file, encoding="UTF-8")
#tehniliste andmete klassifikaatorid
kl_tehna <- fread(kl_tehna_file, encoding="UTF-8")
#ehitise osad
eh_ehitis_osad <- fread(eh_ehitis_osad_file, encoding="UTF-8") 
#energiamärgised
hoone_energia_margised <- fread(hoone_energia_margised_file, 
encoding="UTF-8")
#seosed ehitise ja aadressi vahel
ehitis_aadress <- fread(ehitis_aadress_file, encoding="UTF-8")
#kohalik koopia aadressandmete tabelist
ad_aadress <- fread(ad_aadress_file, encoding="UTF-8")
#Aadressid aadressiandmete süsteemist
aadressid <- fread(aadressid_file, encoding="UTF-8")
```
## <span id="page-6-0"></span>**3 Andmete profileerimise rakendamise näide**

Andmekvaliteedi programmiga alustades tuleb esmalt saada ülevaade olemasolevatest andmetest. Selleks on mõislik toestada andmete profileerimine. Profileerimist on võimalik teostada mitmesuguste tööriistadega, kuid antud näide illustreerib *dlookr* paketi kasutamist. Paketi paigaldamiseks tehtavad tegevused on kirjeldatud eelnevas sektsioonis.

Ehitiste andmetabeli põhjal esmase andmekvaliteedi raporti (*Data Quality Diagnosis Report*) genereerimiseks tuleb käivitada järgnev käsk. Sarnaselt saab genereerida raporteid ka teiste andmetabelite põhjal.

```
eh_ehitised %>% diagnose_report(output_format = "html", output_file =
"Diagn_eh_ehitised.html")
```
Kui arvutisse on eelnevalt paigaldatud TeX<sup>11</sup> saab raportit genereerida ka pdf formaadis. Selleks tuleb käivitada alljärgnev käsk.

diagnose\_report(*eh\_ehitised*)

Käsu käivitamisel genereeritakse fail nimega Diagn-eh-ehitised.html (või fail nimega DataDiagnosis\_Report.pdf juhul kui käivitati pdf formaadis faili genereerimise käsk). Kirjeldatud tegevuse eesmärgiks on saada esmane ülevaade andmetest. Saadud tulemused on abiks ka andmekvaliteedi reeglite kirjeldamisel.

*dlookr* paketi üldise andmekvaliteedi raporti dokumentatsiooniga on võimalik tutvuda siin:

<https://cran.r-project.org/web/packages/dlookr/vignettes/diagonosis.html>

Genereeritud raport annab põhjaliku esmase vaate olemasolevatele andmetele. Näiteks võimaldab raporti osana genereeritud arvväärtuste diagnoosimise tabel [\(Joonis 1\)](#page-6-1) tuvastada võimalikke arvväärtuste kvaliteediprobleeme ning sõnastada andmekvaliteedi reegleid. Alltoodud ehitise andmete põhjal genereeritud näitest näeme, et andmeelemendi "ehitusalane pind" miinimumväärtus on negatiivne (-24). See võib viidata, et andmetes esineb kvaliteediprobleeme. Lisaks on tuvastatud probleemid toeks andmekvaliteedi reeglite sõnastamisel. Näiteks on kirjeldatud näite puhul võimalik sõnastada järgnev reegel: "Ehitise ehitusalane pind peab olema positiivne."

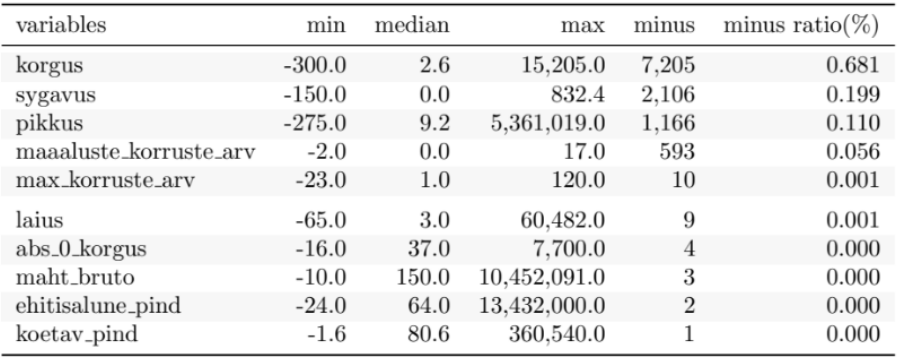

<span id="page-6-1"></span>*Joonis 1. Näidis dlookr üldisest andmekvaliteedi raportist*

<sup>11</sup> <https://miktex.org/>

Lisaks eelpool toodud raportile võimaldab *dlookr* pakett genereerida ka andmeanalüüsi raportit (*Exploratory Data Analysis Report*). Nimetatud raporti ehitiste andmete põhjal genereerimiseks tuleb käivitada järgnev käsk.

```
eh_ehitised %>% eda_report(output_format = "html", output_file =
"EDA_Report_eh_ehitised.html")
```
Kirjeldatud käsu tulemusena genereeritakse fail nimega EDA\_Report\_eh\_ehitised.html. Sarnaselt eelpool kirjeldatuga saab ka antud raportit genereerida pdf formaadis, juhul kui arvutisse on eelnevalt installeeritud TeX<sup>12</sup>. Selleks tuleb käivitada järgnev käsk.

eda\_report(*eh\_ehitised*)

Käsu käivitamise tulemusena genereeritakse fail nimega EDA\_Report.pdf.

*dlookr* andmeanalüüsi raporti dokumentatsiooniga on võimalik tutvuda siin:

<https://cran.r-project.org/web/packages/dlookr/vignettes/EDA.html>

Kirjeldatud raportite genereerimine ja tulemustega tutvumine võimaldab saada hea esmase ülevaate andmetest. Seejuures on oluline meeles pidada, et profileerimine ei ole andmekvaliteedi mõõtmine ning siit tuleks edasi liikuda andmekvaliteedi süsteemse mõõtmise suunas.

<sup>12</sup> <https://miktex.org/>

## <span id="page-8-0"></span>**4 Andmekvaliteedi mõõtmise näidisjuhtumid**

### <span id="page-8-1"></span>**4.1 Näide N1 (Täielikkus, puuduv väärtus)**

**Dimensioon:** Täielikkus.

**Probleem:** Puuduv väärtus

**Reegli kirjeldus:** Igal ehitisel peab olema määratud tema tunnus (ehitisregistri kood).

**Selgitus:** Ehitisregistri tabelis *eh\_ehitised* peab igal ehitisel olema määratud ehitisregistri kood *ehr\_kood*. Täielikkuse testimiseks loome reeglite komplekti *existance\_rules*, kuhu lisame reegli *exists\_id,* mis kontrollib kas andmeobjektil on tunnus *ehr\_kood* määratud.

*existence\_rules* **<-** validator( *exists\_id* **= !**is.na(*ehr\_kood*) )

Reeglile vastavuse kontrollimiseks ja tulemuste kuvamiseks tuleb käivitada järgmised kaks käsku.

```
check <- confront(eh_ehitised, existence_rules, key="ehr_kood")
summary(check)
```
Käsu käivitamise tulemusena kuvatakse RStudio konsooli järgnev tulemuste kokkuvõte.

name items passes fails nNA error warning expression<br>s\_id 1058629 1058629 0 0 FALSE FALSE !is.na(ehr\_kood) 1 exists\_id 1058629 1058629

Tulemustest on näha, et kõigil ehitistel on ehitisregistri kood määratud (*fails* ehk reeglile mittevastavate kirjete arv on 0).

### <span id="page-8-2"></span>**4.2 Näide N2 (Ühekordsus, unikaalse väärtuse rikkumine)**

**Dimensioon:** Ühekordsus.

**Probleem:** Unikaalse väärtuse rikkumine

**Reegli kirjeldus:** Iga ehitise tunnus (ehitisregistri kood) peab olema unikaalne

**Selgitus:** Ehitisregistri tabelis *eh\_ehitised* peab iga ehitise ehitusregistri kood olema unikaalne. Unikaalsuse testimiseks loome reeglite komplekti *uniqueness\_rules,* kuhu lisame reegli *unique\_id,* mis kontrollib kas andmeobjektil on tunnus *ehr\_kood* unikaalne.

```
uniqueness_rules <- validator(
 unique_id = is_unique(ehr_kood)
)
```
Reeglile vastavuse kontrollimiseks ja tulemuste kuvamiseks tuleb käivitada järgmised käsud.

```
check <- confront(eh_ehitised, uniqueness_rules, key="ehr_kood")
summary(check)
```
Käsu käivitamise tulemusena kuvatakse RStudio konsooli järgnev tulemuste kokkuvõte.

name items passes fails nNA error warning expression<br>1 unique\_id 1058629 1058629 0 6 FALSE FALSE is\_unique(ehr\_kood) 0 0 FALSE FALSE is\_unique(ehr\_kood)

Tulemustest on näha, et kõigil ehitistel on unikaalne tunnus (ehitisregistri kood).

### <span id="page-9-0"></span>**4.3 Näide N3 (Õigsus, väärtusvahemiku rikkumine)**

**Dimensioon:** Õigsus.

**Probleem:** Väärtusvahemiku rikkumine

**Reegli kirjeldus:** Omandi liigi ja seisundi väärtused peavad vastama etteantud loendi väärtutele. **Selgitus:** Ehitisregistri tabelis *eh\_ehitised* võivad atribuudi *omandi\_liik* väärtused olla järgnevad:

- EHITIS\_OMANDI\_LIIK\_VALLAS;
- EHITIS OMANDI LIIK KINNIS;
- EHITIS\_OMANDI\_LIIK\_VALLASRO.
- •

Atribuudi *seisund* väärtused võivad olla järgnevad:

- EHITIS\_SEISUND\_EHITAM\_LUBA;
- EHITIS\_SEISUND\_EHITAM\_LUBA\_EIKEH;
- EHITIS\_SEISUND\_EHITAMISEL;
- EHITIS\_SEISUND\_KASUT\_LUBA\_EIKEH;
- EHITIS\_SEISUND\_KASUT\_MAAS;
- EHITIS\_SEISUND\_KASUT\_OSALINE;
- EHITIS\_SEISUND\_KASUTUSEL;
- EHITIS\_SEISUND\_LAMMUT\_LUBA;
- EHITIS\_SEISUND\_LAMMUTAMISEL;
- EHITIS\_SEISUND\_LAMMUTATUD;
- EHITIS\_SEISUND\_MAARAMATA;
- EHITIS\_SEISUND\_MENETLUSES;
- EHITIS\_SEISUND\_REG\_OBJ\_LOPP.

Seega kirjeldame vastavalt eeltoodud selgitusele reeglite komplekti *ehitised\_rules,* kuhu lisame reeglid *property\_type* ja *state\_type*.

```
ehitised_rules <- validator(
property_type = omandi_liik %in% c('EHITIS_OMANDI_LIIK_VALLAS', 
'EHITIS_OMANDI_LIIK_KINNIS', 'EHITIS_OMANDI_LIIK_VALLASRO'),
state_type = seisund %in% c('EHITIS_SEISUND_EHITAM_LUBA', 
'EHITIS_SEISUND_EHITAM_LUBA_EIKEH', 'EHITIS_SEISUND_EHITAMISEL', 
'EHITIS_SEISUND_KASUT_LUBA_EIKEH', 'EHITIS_SEISUND_KASUT_MAAS', 
'EHITIS_SEISUND_KASUT_OSALINE', 'EHITIS_SEISUND_KASUTUSEL', 
'EHITIS_SEISUND_LAMMUT_LUBA', 'EHITIS_SEISUND_LAMMUTAMISEL', 
'EHITIS_SEISUND_LAMMUTATUD', 'EHITIS_SEISUND_MAARAMATA', 
'EHITIS_SEISUND_MENETLUSES', 'EHITIS_SEISUND_REG_OBJ_LOPP')
)
```
Reeglile vastavuse kontrollimiseks ja tulemuste kuvamiseks tuleb käivitada järgmised käsud.

```
check <- confront(eh_ehitised, ehitised_rules, key="ehr_kood")
summary(check)
```
Käsu käivitamise tulemusena kuvatakse RStudio konsooli järgnev tulemuste kokkuvõte.

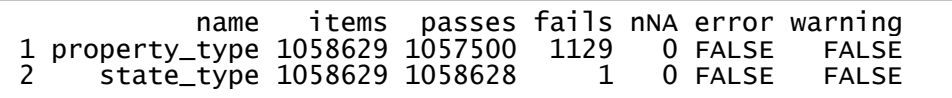

Väljavõte näitab, et 1058629-st kirjest ei ole vastavalt 1129-s ja 1-s kirjes omandi liik ja seisund õigesti kodeeritud.

Järgnevalt vaatame lähemalt millised kirjed ei vasta reeglile. Selleks konverteerime esmalt tulemuse kokkuvõtte sobivale kujule ning filtreerime tulemused nii, et alles jäävad vaid reeglitele mittevastavad kirjed. Kirjeldatu teostamiseks tuleb käivitada järgnevad kaks käsku.

```
output <- as.data.frame(check)
output[output$value == FALSE,]
```
Käskude käivitamise tulemusena kuvatakse RStudio konsoolis ülevaade probleemsetest kirjetest.

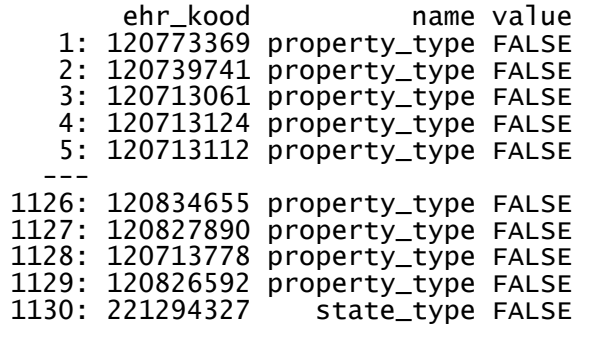

Tuvastatud konkreetseid kirjeid saab ka täpsemalt uurida. Näiteks on alljärgnevalt toodud käsk kirje *ehr\_kood*-iga 120773369 kuvamiseks.

```
eh_ehitised[eh_ehitised$ehr_kood == 120773369,c('id','nimetus', 
'seisund','omandi_liik')]
```
Käsu käivitamise tulemusena kuvatakse RStudio konsooli probleemse kirje atribuutide *id*, *nimetus*, *seisund* ja *omandi\_liik* väärtused.

```
id nimetus seisund omandi_liik<br>1: 5537838 Kelder EHITIS_SEISUND_KASUTUSEL
                  1: 5537838 Kelder EHITIS_SEISUND_KASUTUSEL 
<u>Kasutan ing Kabupatèn Ba</u>
```
Tulemusest on näha, et antud kirje puhul on *omandi\_liik* väärtustamata ehk antud kirje ei vasta eelnevalt defineeritud andmekvaliteedi reeglile.

### <span id="page-10-0"></span>**4.4 Näide N4 (Õigsus, väärtusvahemiku rikkumine)**

**Dimensioon**: Õigsus.

**Probleem:** Väärtusvahemiku rikkumine.

**Reegli kirjeldus:** Ehitise tehniliste andmete kodeerimisel tuleb kasutada tehniliste andmete klassifikaatorit.

**Selgitus:** Ehitise tehniliste andmete kodeerimisel kasutatakse tehniliste andmete klassifikaatorit. Antud näites testime muutujaid eraldi tabelis esitatud klassifikaatori vastu. Ehitise tehnilised andmed on tabelis *eh\_tehna*. Ehitise tehniliste andmete klassifikaator on tabelis *kl\_tehna*. *eh\_tehna* tabeli atribuut *tena\_id* esitab seost *kl\_tehna* tabeli atribuudiga *id* (*eh\_tena.tena\_id* <-> *kl\_tehna.id*).

```
tech_classifier_rules <- validator(
 tech_data_conformance = tena_id %in% codelist
)
```
Reeglile vastavuse kontrollimiseks ja tulemuste kuvamiseks tuleb käivitada järgmised käsud.

```
check <- confront(eh_tehna, tech_classifier_rules, ref = list(codelist =
kl_tehna$id), key="tena_id")
summary(check)
```
Käsu käivitamise tulemusena kuvatakse RStudio konsooli järgnev tulemuste kokkuvõte.

name items passes fails nNA error warning expression<br>ance 19114165 19114165 0 0 FALSE FALSE tena\_id … 1 tech\_data\_conformance 19114165 19114165

Tulemustest on näha, et ühtegi reegli rikkumist ei tuvastatud ning järelikult on tehniliste andmete kodeerimisel kasutatud korrektselt tehniliste andmete klassifikaatorit.

#### <span id="page-11-0"></span>**4.5 Näide N5 (Õigsus, süntaksi rikkumine)**

#### **Dimensioon**: Õigsus.

**Probleem:** Süntaksi rikkumine

**Reegli kirjeldus:** Kuupäev peab vastama etteantud vormingule: Ehituse alustamise kuupäev (*eh\_alust\_kp*) peab olema vormingus yyyy-MM-dd ning kirje loomise kuupäev (*date\_created)* vormingus yyyy-MMdd'HH:mm:ss.SSSSSS.

**Selgitus:** Kuupäevad ehitiste tabelis *eh\_ehitised* peavad vastama etteantud vormingule. Atribuudi *eh\_alust\_kp* kuupäeva õige vorming on yyyy-MM-dd (näiteks 2008-09-20) ja *date\_created* õige vorming on yyyy-MM-dd'HH:mm:ss.SSSSSS (näiteks 2019-10-14 14:12:46.666714). Et kontrollida kuupäevade vormingule vastamist loome reeglite komplekti *date\_rules,* kuhu lisame reegli *start\_date\_syntax* atribuudi *eh\_alust\_kp* väärtuste kontrollimiseks ning reegli *created\_date\_syntax* atribuudi *date\_created* väärtuste kontrollimiseks.

```
date_rules <- validator(
 start_date_syntax = grepl("^[0-9]{4}-[0-9]{2}-[0-9]{2}$", 
eh_alust_kp),
 created_date_syntax = grepl("^[0-9]{4}-[0-9]{2}-[0-9]{2}\ [0-
9]{2}\\:[0-9]{2}\\:[0-9]{2}\\.[0-9]{6}$", date_created)
)
```
Reeglile vastavuse kontrollimiseks ja tulemuste kuvamiseks tuleb käivitada järgmised käsud.

```
check <- confront(eh_ehitised, date_rules, key="ehr_kood")
summary(check)
```
Käsu käivitamise tulemusena kuvatakse RStudio konsooli järgnev tulemuste kokkuvõte.

name items passes fails nNA error warning expression<br>ntax 1058629 59942 998687 0 FALSE FALSE grepl("^[0-… 1 start\_date\_syntax 1058629 59942 998687 0 FALSE FALSE grepl("^[0-… 2 created\_date\_syntax 1058629 1055767

Tulemustest on näha, et reeglile start date syntax ei vasta 998 687 kirjet ning reeglile created\_date\_syntax ei vasta 2862 kirjet. Järgnevalt vaatame taas lähemalt millised kirjed ei vasta reeglile. Selleks konverteerime esmalt tulemuse kokkuvõtte sobivale kujule ning filtreerime tulemused nii, et alles jäävad vaid reeglitele mittevastavad kirjed.

```
output <- as.data.frame(check)
output[output$value == FALSE,]
```
Käskude käivitamise tulemusena kuvatakse RStudio konsoolis ülevaade probleemsetest kirjetest.

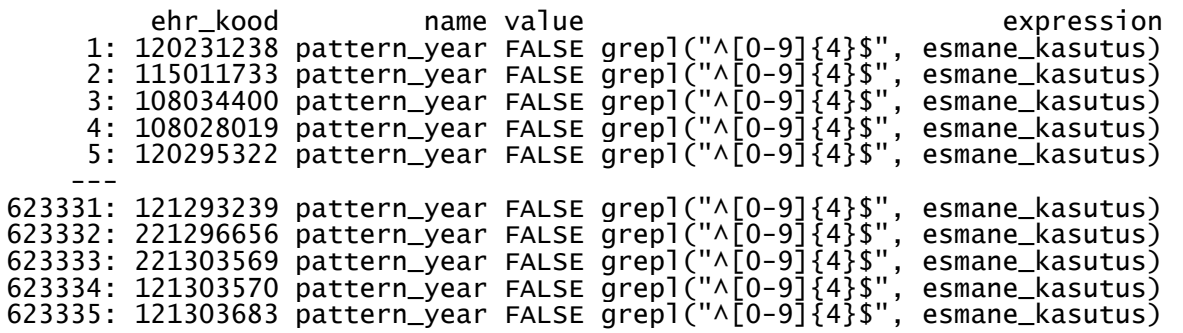

Tuvastatud konkreetseid kirjeid saab ka täpsemalt uurida. Näiteks on alljärgnevalt toodud käsk kirje *ehr\_kood*-iga 121303683 kuvamiseks.

```
eh_ehitised[eh_ehitised$ehr_kood == 121303683,c('id','eh_alust_kp', 
'date_created')]
```
Käsu käivitamise tulemusena kuvatakse RStudio konsooli probleemse kirje atribuutide *id, eh\_alust\_kp* ja *date\_created* väärtused. Nagu näha on antud probleemse kirje puhul eh\_alust\_kp väärtustamata.

```
 id eh_alust_kp date_created
                 2019-09-09 08:09:22.756168
```
#### <span id="page-12-0"></span>**4.6 Näide N6 (Õigsus, süntaksi rikkumine)**

**Dimensioon**: Õigsus.

**Probleem:** Süntaksi rikkumine.

**Reegli kirjeldus:** Esmase kasutuse aasta talletamiseks peab olema kasutatud neljakohalist aastanumbrit (vastama etteantud vormingule: yyyy).

**Selgitus:** Tabelis *eh\_ehitised* veerus *esmane\_kasutus* on talletatud esmase kasutuse kuupäev ja kellaaeg. Kuupäeva süntaktilise õigsuse kontrollimiseks loome reeglite komplekti *pattern\_rules*, kuhu lisame reegli *pattern\_year.* Antud reegel kontrollib, et kasutatud oleks neljakohalist aastanumbrit.

```
pattern_rules <- validator(
 pattern_year = grepl("^[0-9]{4}$", esmane_kasutus)
)
```
Reeglile vastavuse kontrollimiseks ja tulemuste kuvamiseks tuleb käivitada järgmised käsud.

```
check <- confront(eh_ehitised, pattern_rules, key="id")
summary(check)
```
Käsu käivitamise tulemusena kuvatakse RStudio konsooli järgnev tulemuste kokkuvõte.

name items passes fails nNA error warning expression<br>year 1058629 435294 623335 0 FALSE FALSE grepl("^[0-9]… 1 pattern\_year 1058629 435294 623335

Saadud tulemusest on näha, et 623 335 kirjet ei vasta kontrollitavale reeglile. Konkreetsete probleeme saab lähemalt uurida näidetes N2 ja N4 näidatud viisil.

#### <span id="page-13-0"></span>**4.7 Näide N7 (Reeglipärasus, valdkonnakitsenduse rikkumine)**

Osad reeglid kirjeldavad kitsendusi erinevate andmeveergude vahel. Need kitsendused on kasulikud ärireeglite esitamisel. Antud näide illustreerib sellist juhtu.

#### **Dimensioon**: Reeglipärasus.

**Probleem:** valdkonnakitsenduse rikkumine.

**Reegli selgitus:** Alates 01.01.2020 on liginullenergia nõue kohustuslik (v.a. erandid) üle 220 m² väikeelamutele. Liginullenergiahoone nõuet ei kohaldata väikeelamule köetava pinnaga kuni 220 m² (kehtivad madalenergia ehk B klassi nõuded). Samuti ei rakendata liginullenergianõuet (ka eramule suurema köetava pinnaga kui 220 m²) juhul, kui päikeseenergiasüsteemi paigaldamine ei ole majanduslikult põhjendatud või tehniliselt teostatav.

**Selgitus:** Hoonete energiatõhusust reguleerivad kolm määrust<sup>13,14,15</sup>. Neil määrustel põhinev reegel esitab hulga tingimusi, millele *eh\_ehitised* tabelis olevad kirjed peavad vastama. Et kontrollida kirjeldatud reeglile vastavust konverteerime atribuudi *esmane\_kasutus* numbriliseks väärtuseks. Selle tegevuse eesmärgiks on muuta võimalikuks andmete võrdlemine kasutades validator objekti. Järgmiseks loome reeglite komplekti *energy\_class\_rules*. Sinna lisame reegli *mandatory\_energy\_class*, mis kontrollib kõiki reeglis toodud tingimusi: kui esmane kasutus on 2020 või hilisem, hoone tüüp on väikeelamu ning köetav pind on suurem kui 220 m² peab ehitise energiaklass olema A.

Esimese sammuna konverteerime atribuudi *esmane\_kasutus* numbriliseks väärtuseks.

*eh\_ehitised***\$***esmane\_kasutus* **<-** as.numeric(*eh\_ehitised***\$***esmane\_kasutus*)

Järgmiseks loome eelnevalt kirjeldatud reeglite komplekti energy\_class\_rules.

```
energy_class_rules <- validator(
 mandatory_energy_class = if (esmane_kasutus >= 2020 & hoone_tyyp ==
'VAIKEELAMUD' & koetav_pind > 220) energia_klass == 'ENERGIAKL_A'
)
```
Reeglile vastavuse kontrollimiseks ja tulemuste kuvamiseks tuleb käivitada järgmised kaks käsku.

<sup>13</sup> <https://www.riigiteataja.ee/akt/122082019002>

<sup>14</sup> <https://www.riigiteataja.ee/akt/122082019005>

<sup>15</sup> <https://www.riigiteataja.ee/akt/122082019004>

```
check <- confront(hoone_energia_margised, energy_class_rules, key="id")
summary(check)
```
Käsu käivitamise tulemusena kuvatakse RStudio konsooli järgnev tulemuste kokkuvõte.

name items passes fails nNA error warning expression<br>lass 30649 30644 1 4 FALSE FALSE !( … 1 mandatory\_energy\_class 30649 30644 1

Tulemusest on näha, et üks kirje ei vasta reeglile ning neli kirjet on väärtustamata (nNA). Konkreetsete probleeme saab lähemalt uurida näidetes N2 ja N4 näidatud viisil.

#### <span id="page-14-0"></span>**4.8 Näide N8 (Õigsus, valdkonnakitsenduse rikkumine)**

**Dimensioon**: Reeglipärasus

**Probleem:** Valdkonnakitsenduse rikkumine.

**Reegli kirjeldus:** Kui ehitise köetav pind on määratud, siis peab see olema väiksem või võrdne kasuliku pinnaga.

Selgitus: Määruses<sup>16</sup> "Ehitise tehniliste andmete loetelu ja pindade arvestamise alused" on kirjeldatud hoone köetav pind järgnevalt:

- § 28(2) Hoone köetav pind on hoone kõigi sisekliima tagamisega ruumide suletud netopindade summa;
- § 22(1) Korruse suletud netopind ehk kasulik pind on korruse suletud brutopind, millest on maha arvatud korruse välistarindite alune pind, sisetarindite alune pind ja mittekandvate tarindite alune pind;
- § 22(2) Hoone suletud netopind on kõigi korruste suletud netopindade summa.

Sellest tulenevalt kontrollime järgnevalt, et kui köetav pind on olemas, siis see on väiksem või võrdne kasuliku pinnaga.

*conditional\_rules* **<-** validator( *condition1* **= if** (**!**is.na(*koetav\_pind*)) *koetav\_pind* **<=** *kasulik\_pind* )

Reeglile vastavuse kontrollimiseks ja tulemuste kuvamiseks tuleb käivitada järgmised käsud.

```
check <- confront(eh_ehitised, conditional_rules, key="id")
summary(check)
```
Käsu käivitamise tulemusena kuvatakse RStudio konsooli järgnev tulemuste kokkuvõte.

name items passes fails nNA error warning expression<br>ion1 1058629 993968 10145 54516 FALSE FALSE !(!is.na(… 1 condition1 1058629 993968 10145 54516 FALSE

Tulemusest on näha, et üks 10 145 kirjet ei vasta reeglile ning neli kirjet on väärtustamata (nNA). Konkreetsete probleeme saab lähemalt uurida näidetes N2 ja N4 näidatud viisil.

<sup>16</sup> <https://www.riigiteataja.ee/akt/107102014003>

#### <span id="page-15-0"></span>**4.9 Näide N9 (Reeglipärasus, funktsionaalse sõltuvuse rikkumine)**

**Dimensioon:** Reeglipärasus.

**Probleem:** funktsionaalse sõltuvuse rikkumine.

**Reegli kirjeldus:** Omavalitsus on seotud vaid ühe maakonnaga.

**Selgitus:** Kontrollimaks, et omavalitsus on seotud vaid ühe maakonnaga loome reeglite komplekti *dependency\_rules*. Sinna lisame reegli *dependency\_county*, mis kirjeldab funktsionaalset sõltuvust omavalitsuse ja maakonna vahel.

```
dependency_rules <- validator(
 dependency_county = omavalitsus ~ maakond
)
```
Reeglile vastavuse kontrollimiseks ja tulemuste kuvamiseks tuleb käivitada järgmised käsud.

```
check <- confront(eh_ehitised, dependency_rules, key="ehr_kood")
summary(check)
```
Käsu käivitamise tulemusena kuvatakse RStudio konsooli järgnev tulemuste kokkuvõte.

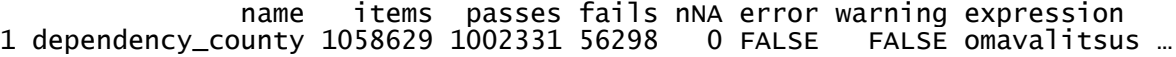

Tulemused näitavad, et 1058629-st kirjest ei ole 56298-s kirjes omavalitsus üheselt maakonnaga seotud.

Järgmiseks vaatame lähemalt milline kirje ei vasta reeglile. Selleks tuleb käivitada järgnev käsk.

```
output <- as.data.frame(check)
output[output$value == FALSE,]
```
Käsu käivitamise tulemusena kuvatakse RStudio konsooli järgnev ülevaade kirjetest.

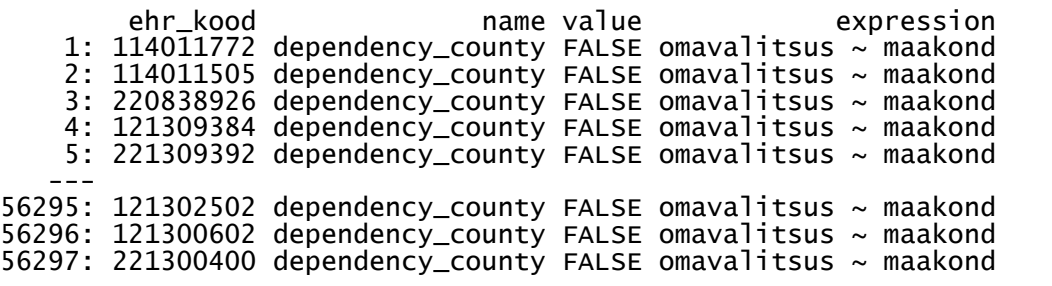

Vaatame viimast kirjet lähemalt. Selleks tuleb käivitada järgnev käsku.

eh\_ehitised[eh\_ehitised**\$**ehr\_kood **==** 121303567,c('id','nimetus', 'maakond', 'omavalitsus')]

Käsu käivitamise tulemusena kuvatakse RStudio konsooli järgnev tulemuste kokkuvõte.

 id nimetus maakond omavalitsus 1: 5626247 Üksikelamu

Järgmiseks vaatame millist maakonna koodi kasutatakse veel sama omavalitsuse kirjetes.

```
eh_ehitised[eh_ehitised$omavalitsus == 809, c('id','nimetus', 
'maakond', 'omavalitsus')]
```
Käsu käivitamise tulemusena kuvatakse RStudio konsooli järgnev tulemuste kokkuvõte.

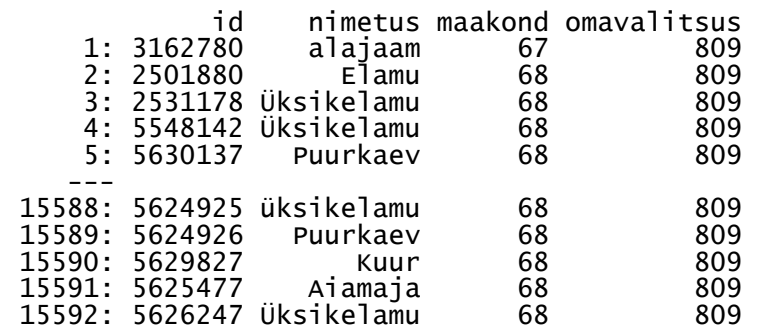

Tulemustest selgub, et omavalitsuse 809 (Tori vald) maakonnaks on andmetes 67 ja 68. Tegelikkuses peab seal olema vaid 68 (Pärnu maakond).

#### <span id="page-16-0"></span>**4.10Näide N10 (Ajakohasus, aegunud väärtus)**

**Dimensioon:** Ajakohasus.

**Probleem:** vale väärtus (aegunud).

**Reegli kirjeldus:** Ehitisregistrisse imporditud aadresside lühiaadress ja täisaadress peab vastama aadressiandmete süsteemis hallatavate aadresside samadele andmeelementidele.

**Selgitus:** Antud näites võrdleme sama andmehulga eri versioone tuvastamaks lokaalse koopia tabelis *ad\_aadress* ajakohasust võrreldes tabeliga *aadressid*.

Kõigepealt mestime kahe andmehulga (*ad\_address* ja *aadressid*) aadresside *adr\_id* väärtuse alusel ja loome referentstabeli *ads\_aadress*, mis sisaldab vaid lähiaadressi *(lahiaadress)* ja täisaadressi *(taisaadress)* kirjeid.

```
adsdiff = merge(x=ad_aadress, y=aadressid, by.x="adr_id", 
by.y="ADR_ID", all.x=TRUE)
ads_aadress <- adsdiff[,c('LAHIAADRESS','TAISAADRESS')]
colnames(ads_aadress) <- c('lahiaadress', 'taisaadress')
ehr_aadress <- adsdiff[,c('lahiaadress', 'taisaadress')]
```
Seejärel loome reeglid, mis kontrollivad vastavalt kas andmetabeli elemendid *lahiaadress* ja *taisaadress* vastavad referentstabeli (*ads\_reference*) analoogsetele väärtustele.

```
timelyness_rules <- validator(
timelyness_lahiaddress = lahiaadress == ads_reference$lahiaadress,
timelyness_taisaddress = taisaadress == ads_reference$taisaadress
\lambda
```
Tabeli *ehr\_aadress* reeglitele vastavuse kontrollimiseks ja tulemuste kuvamiseks tuleb käivitada järgmised käsud, millega ütleme, et *ehr\_aadress* tabeli referentstabelina (*ads\_reference*) kasutatakse *ads\_aadress* andmeid.

```
check <- confront(ehr_aadress, timelyness_rules, ref =
list(ads_reference = ads_aadress))
summary(check)
```
Käivitatud käsu tulemusena kuvatakse RStudio konsooli järgnev tulemuste kokkuvõte.

```
name items passes fails nNA error expression<br>|ress 2464347 2413787   77 50483 FALSE lahi...
1 timelyness_lahiaddress 2464347 2413787 77 50483 FALSE lahi…
2 timelyness_taisaddress 2464347 2413785
```
### <span id="page-17-0"></span>**4.11Näide N11 (Õigsus, süntaksi rikkumine)**

Antud näites kontrollime kuupäevade süntaksile vastavust mitme muutuja puhul korraga, laiendades näitest N5 tuttava reegli *start\_date\_syntax* kasutust.

**Dimensioon:** Õigsus.

**Probleem:** Süntaksi rikkumine

**Reegli kirjeldus**: Kuupäev peab vastama etteantud vormingule: Ehituse alustamise kuupäev (*eh\_alust\_kp*), kultuurimälestiseks muutmise aeg (*kultuurimalestis\_kp*), kavandatav kasutusele võtmise aeg (*kav\_kasutus\_kp*), ajutise ehitise kasutuse lõpp (*ajeh\_kasutlopp\_kp*) ja ajutise ehitise kasutusele võtmise algus (*ajeh\_kasutalg\_kp*) peavad olema vormingus yyyy-MM-dd.

**Selgitus:** Kuupäevad ehitiste tabelis *eh\_ehitised* peab vastama etteantud vormingule. Kuupäeva õige vorming on yyyy-MM-dd (näiteks 2008-09-20). Antud näiteks kontrollitakse atribuute *eh\_alust\_kp*, *kultuurimalestis\_kp, kav\_kasutus\_kp, ajeh\_kasutlopp\_kp* ja *ajeh\_kasutalg\_kp.* Et kontrollida kuupäevade vormingule vastamist loome reeglite komplekti *date\_rules,* kuhu lisame reegli *start\_date\_syntax.*

```
date_rules <- validator(
eh_alust_kp_syntax = grepl("^[0-9]{4}-[0-9]{2}-[0-9]{2}$", 
eh_alust_kp),
kultuurimalestis_kp_syntax = grepl("^[0-9]{4}-[0-9]{2}-[0-9]{2}$", 
kultuurimalestis_kp),
kav_kasutus_kp_syntax = grepl("^[0-9]{4}-[0-9]{2}-[0-9]{2}$", 
kav_kasutus_kp),
ajeh_kasutlopp_kp_syntax = grepl("^[0-9]{4}-[0-9]{2}-[0-9]{2}$", 
ajeh_kasutlopp_kp),
ajeh_kasutalg_kp_syntax = grepl("^[0-9]{4}-[0-9]{2}-[0-9]{2}$", 
ajeh_kasutalg_kp)
)
```
Nagu eeltoodud näitest näha kasvab atribuutide lisandumisel oluliselt vajaminevat koodiridade arv. Sellise olukorra vältimiseks saab alternatiivina kasutada lühemat ja loetavamat, kuid samaväärset käsku.

```
date_rules <- validator(
G := var_group(eh_alust_kp, kultuurimalestis_kp, kav_kasutus_kp, 
ajeh_kasutlopp_kp, ajeh_kasutalg_kp), grepl("^[0-9]{4}-[0-9]{2}-[0-
9]{2}$", G)
)
```
Reeglile vastavuse kontrollimiseks ja tulemuste kuvamiseks tuleb endiselt käivitada järgmised käsud.

```
check <- confront(eh_ehitised, date_rules, key="ehr_kood")
summary(check)
```
Käsu käivitamise tulemusena kuvatakse RStudio konsooli järgnev tulemuste kokkuvõte.

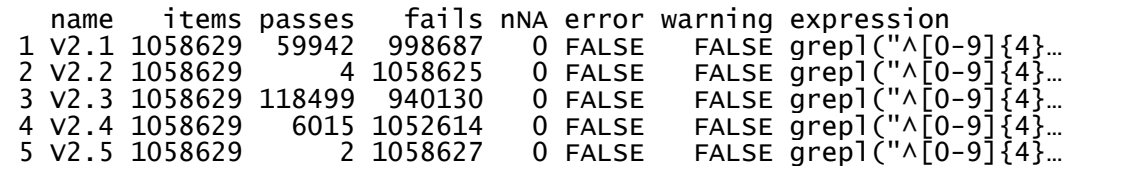

# <span id="page-19-0"></span>**5 Andmekvaliteedi juhtimislaua loomine**

### <span id="page-19-1"></span>**5.1 Üldist**

Eeltoodud reeglite näidatud viisil realiseerimise tulemusi on lihtne esitada andmekvaliteedi juhtimislaual. Juhtimislaua loomise eesmärgiks on tuua välja andmete kvaliteediga seotud kitsaskohad ning kommunikeerida edasiminekuid. Vaata ka juhtimislauda näidet aadressilt:

[https://datastudio.google.com/u/0/reporting/e34c9f7b-7c05-4870-a5b7-2cb1e6b6299c/page/FKO9.](https://datastudio.google.com/u/0/reporting/e34c9f7b-7c05-4870-a5b7-2cb1e6b6299c/page/FKO9)

Allpool kirjeldame sellise juhtimislaua loomist, mis aitab anda vastused järgmistele küsimustele:

- Kui suur osa hallatud andmeobjektidest vastab andmekvaliteedi nõuetele?
- Millised andmeelemendid ja mil määral on kaetud andmekvaliteedi reeglitega?
- Millised andmekvaliteedi reeglid on kirjeldatud?
- Milliste andmeobjektide kvaliteeti on vaja tõsta?

#### <span id="page-19-2"></span>**5.2 Andmeobjektide vastavus nõuetele**

Selleks, et visualiseerida kõikide andmeobjektide nõuetele vastavust tuleb kokku koondada kõik andmekvaliteedi reeglid. Antud puhul koondame kokku ehitiste andmeobjektide kohta käivad reeglid (*eh\_ehitised\_rules*).

```
eh_ehitised_rules <- existence_rules + uniqueness_rules +
ehitised_rules + pattern_rules + conditional_rules + dependency_rules
```
Ehitise andmete vastavust eelnevalt kirjeldatud reeglitele on võimalik korraga kontrollida käivitades järgnevalt toodud käsud.

*check* **<-** confront(*eh\_ehitised*, *eh\_ehitised\_rules*, *key*="ehr\_kood") summary(*check*)

Käsu käivitamise tulemusena kuvatakse RStudio konsooli järgnev tulemuste kokkuvõte.

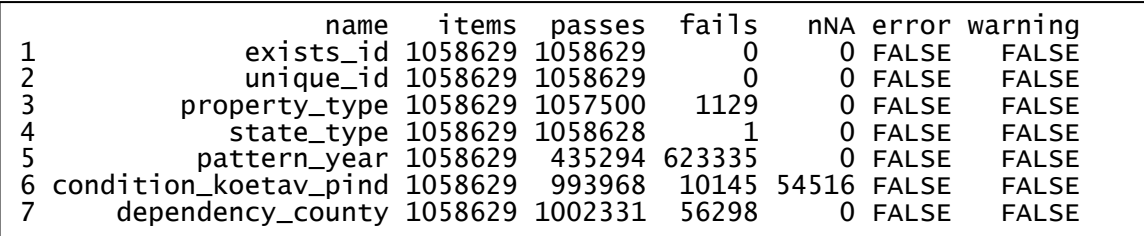

Järgmiseks käivitame käsud reeglite tabelikujule viimiseks.

```
output <- as.data.frame(check)
head(output)
```
Käsu käivitamise tulemusena kuvatakse RStudio konsoolis loodud tabelkuju kuut esimest kirjet.

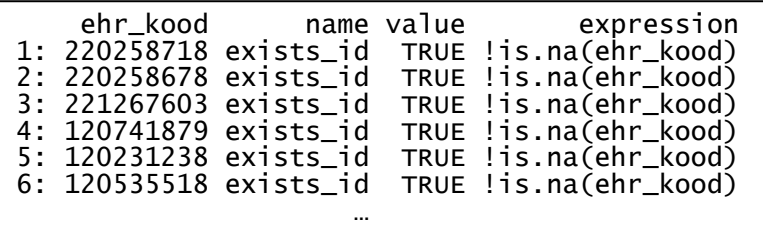

Andmeobjektide kõikidele nõuetele vastavuse visualiseerimiseks võtame näidisena 100 000 kirjet (tuleneb Google Sheets, mida lihtsustamise huvides kasutame, kitsendustest) ning kirjutame need CSV faili nimega data-conformance-long.csv. Selleks tuleb käivitada alljärgnevad käsud.

```
output <- output[sample(.N, 100000)]
write.csv(output[,c('ehr_kood', 'name', 'value')], paste0(filedir, 
"data-conformance-long.csv"), row.names = FALSE, na="")
```
Käsu käivitamise tulemusena genereeritud CSV faili saab kasutada nõuetele vastavate reeglite visualiseerimiseks kasutades näiteks MS Excel-it, Google Sheets-i, Google Data Studio-t vmt tarkvara.

Näites ettevalmistatud andmete põhjal koostatud näidisraportiga on võimalik tutvuda siin: <https://datastudio.google.com/u/0/reporting/e34c9f7b-7c05-4870-a5b7-2cb1e6b6299c/page/FKO9>

Eeltoodud tegevuste tulemusena ettevalmistatud andmete põhjal on Google Data Studio abil koostatud graafik pealkirjaga "Kõikidele nõuetele vastavaid andmeobjekte", mis on toodud ka alljärgneval joonisel 1.

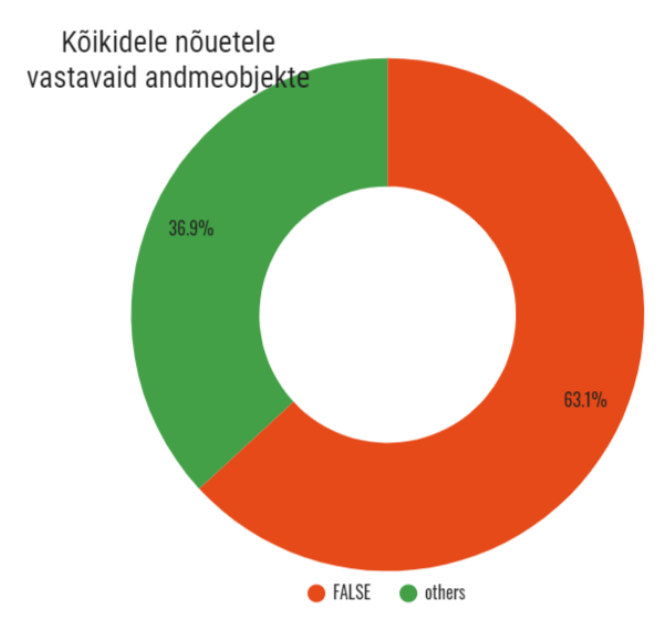

*Joonis 1. Kõikidele nõuetele vastavaid andmeobjekte*

#### <span id="page-20-0"></span>**5.3 Parandamist vajavad andmeobjektid**

Selleks, et saaksime ülevaatlikult tuua välja konkreetsed andmeobjektid, mille kvaliteet vajab tõstmist viime andmed nn laiale kujule, milleks tuleb käivitada järgmised käsud.

```
output <- as.data.frame(check)
data_wide <- spread(output[, c('ehr_kood', 'name', 'value')], name, value)
```
Seejärel võtame näitlikustamiseks 60000 suvalist kirjet ning kirjutame need CSV faili nimega dataconformance-wide.csv.

```
data_wide <- data_wide[sample(.N, 60000)]
write.csv(data_wide, paste0(filedir, "data-conformance-wide.csv"), 
row.names = FALSE, na="")
```
Genereeritud CSV faili saab kasutada andmekvaliteedile vastavuse visualiseerimiseks kasutades näiteks MS Excel-it, Google Sheets-i, Google Data Studio-t vmt tarkvara.

Näidistulemusi on võimalik grupeeritult vaadata näidisjuhtimislaualt [\(Joonis2](#page-21-1)):

<https://datastudio.google.com/u/0/reporting/e34c9f7b-7c05-4870-a5b7-2cb1e6b6299c/page/H0bVB>

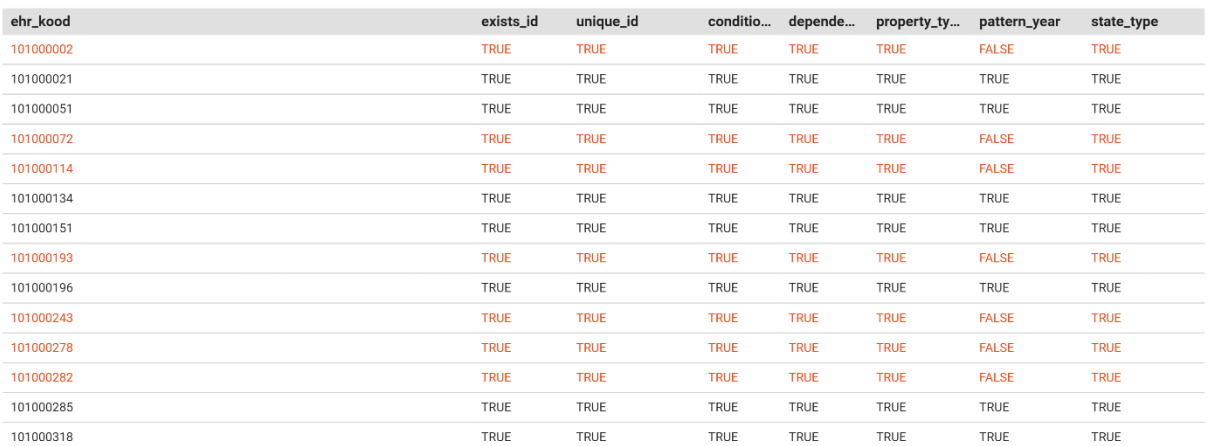

<span id="page-21-1"></span>*Joonis 2. Ehitise andmete vastavus andmekvaliteedi reeglitele*

#### <span id="page-21-0"></span>**5.4 Millised reeglid on kaetud?**

Reeglitest ülevaate saamiseks saab neid esitada tabelkujul [\(Joonis 3](#page-21-2)), tuues välja milliste ärimõistete, andmetabelite ja andmekvaliteedi dimensioonidega on nad seotud. Vaata ka: <https://datastudio.google.com/u/0/reporting/e34c9f7b-7c05-4870-a5b7-2cb1e6b6299c/page/TWQLB>

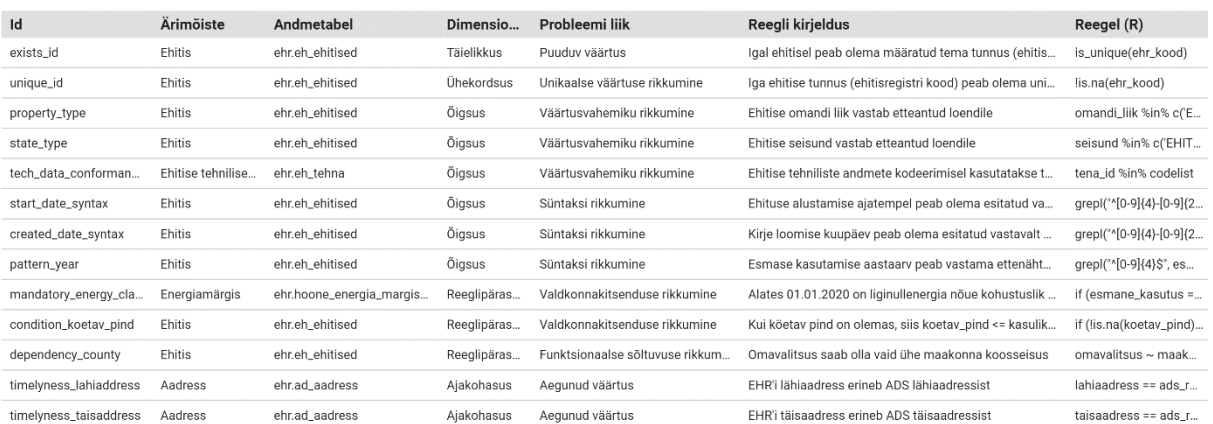

<span id="page-21-2"></span>*Joonis 3. Kaetus andmekvaliteedi reeglitega*

#### <span id="page-22-0"></span>**5.5 Andmeelementide kaetus reeglitega**

Et teha kindlaks kas kõik olulised andmeelemendid on kaetud andmekvaliteedi reeglitega, koondame esmalt kokku kõik eelnevald loodud reeglid.

```
all_rules <- existence_rules + uniqueness_rules + ehitised_rules +
tech_classifier_rules + date_rules + pattern_rules + energy_class_rules
+ conditional_rules + dependency_rules + timelyness_rules
```
Reeglite ja muutujate maatrikskujul vaatamiseks tuleb käivitada alljärgnev käsk.

variables(*all\_rules*, *as*='matrix')

Käsu tulemusena kuvatakse atribuutide kaetus reeglitega maatriksina. Allpool on näidisena toodud 4 esimest.

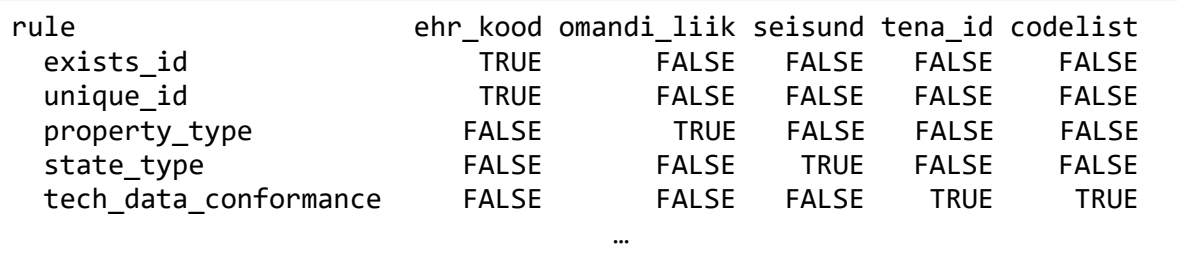

Järgmiseks tuvastame need andmekvaliteedi veerud, mille koha andmekvaliteedi reeglid puuduvad. Selleks tuleb käivitada alljärgnev käsk.

```
names(eh_ehitised)[!names(eh_ehitised) %in%
variables(eh_ehitised_rules)]
```
Käsu käivitamise tulemusena kuvatakse atribuudid ehk veerud, mis pole veel reeglitega kaetud.

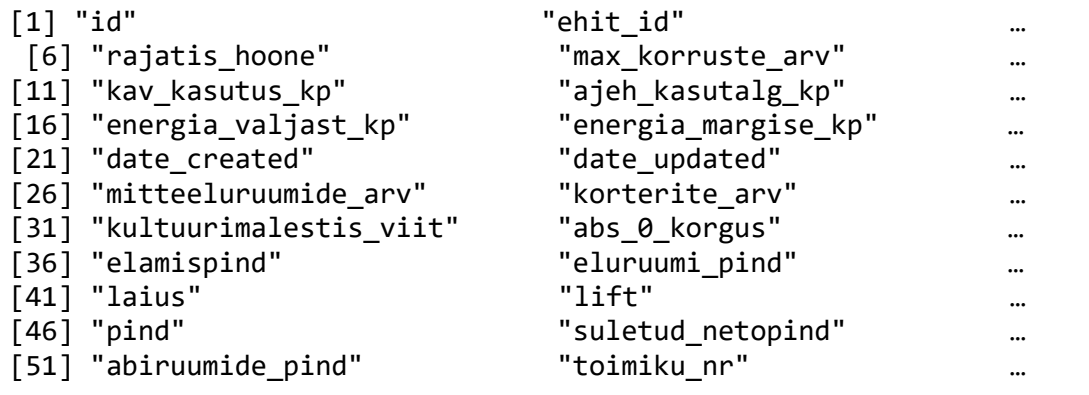

Eelnev võimaldab küll analüüsida andmeelementide kaetust reeglitega, kuid pole mugav viis ülevaate saamiseks. Parema ülevaate saamiseks võib samasid andmeid esitada andmekvaliteedi juhtimislaual. Selleks tuleb käivitada järgmised andmeid ettevalmistavad käsud.

```
df <- data.frame(variables(all_rules, as='matrix'))
df[names(eh_ehitised)[!names(eh_ehitised) %in%
variables(eh_ehitised_rules)]]=FALSE
t_df <- transpose(df)
colnames(t_df) <- rownames(df)
rownames(t_df) <- colnames(df)
write.csv(t_df, paste0(filedir, "variable-coverage-with-
rules.csv"), row.names = TRUE, na="")
```
Käskude tulemusena genereeritakse varem vaadeldud reeglitega kaetuse andmed maatrikskujul CSV faili nimega variable-coverage-with-rules.csv. Nimetatud failis olevaid andmeid saab kasutada juhtimislaua koostamisel [\(Joonis 424](#page-23-1)). Juhtimislaua näide on juurdepääsetav siit:

<https://datastudio.google.com/u/0/reporting/e34c9f7b-7c05-4870-a5b7-2cb1e6b6299c/page/yISVB>

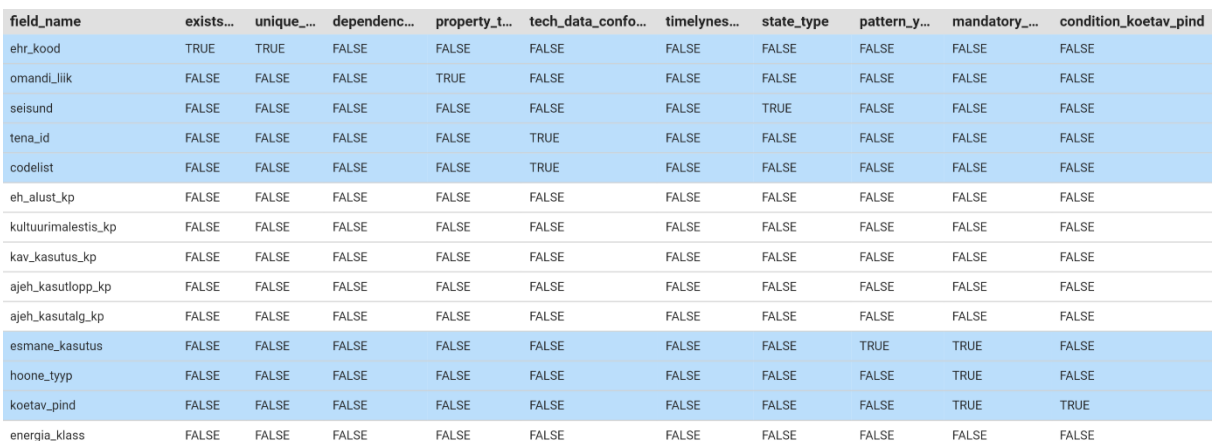

<span id="page-23-1"></span>*Joonis 42. Juhtimislaua koostamiseks kasutatavad andmed*

#### <span id="page-23-0"></span>**5.6 Reeglite eksport ja import**

Võib tekkida olukordi, kus kirja pandud reegleid on vaja jagada. Sellisel juhul on reeglid võimalik eksportida reeglite faili käivitades alljärgnevalt toodud käsud. Käskude käivitamisel genereeritakse yml formaadis fail nimega rules.yml.

```
rule_filename <- paste0(filedir, "rules.yml")
export_yaml(all_rules, file=rule_filename)
```
Võib tekkida ka olukord, kus reegild on vaja failist sisse lugeda. Seda saab teha järgneva käsuga.

```
rules2 <- validator(.file=rule_filename)
```
# <span id="page-24-0"></span>**6 Soovituslikud töövahendid**

Järgnevalt on toodud nimekiri tööriistades, mis on abiks andmekvaliteediga seotud eri töölõikude realiseerimisel.

#### **Profileerimine:**

- RStudio [\(https://rstudio.com/products/rstudio/\)](https://rstudio.com/products/rstudio/)
- R paketid profileerimise toestamiseks:
	- DataExplorer R pakett [\(https://cran.r-project.org/web/packages/DataExplorer/\)](https://cran.r-project.org/web/packages/DataExplorer/)
	- dlookr R pakett [\(https://cran.r-project.org/web/packages/dlookr/\)](https://cran.r-project.org/web/packages/dlookr/)

#### **Kvaliteedi mõõtmine:**

• Validate R pakett [\(https://cran.r-project.org/web/packages/validate/\)](https://cran.r-project.org/web/packages/validate/)

#### **Andmekvaliteedi reeglite haldamine:**

- Confluence [\(https://www.atlassian.com/software/confluence\)](https://www.atlassian.com/software/confluence)
- Jira [\(https://www.atlassian.com/software/jira\)](https://www.atlassian.com/software/jira)